**Specification** 

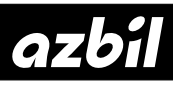

# **Device Management System InnovativeField Organizer**

R60

### **What is InnovativeField Organizer?**

InnovativeField Organizer is a device management system for smart field devices that support HART® Communication Protocol.

#### **Features**

- Contributes to fast commissioning using improved methods of adjusting, checking, and testing field devices and control valves before startup/restart of plant.
- Once plant operation has started, InnovativeField Organizer monitors the status of field devices 24 hours a day, 365 days a year to detect any changes in the device at the earliest stage possible.
- With HART communication, the real-time status of operating devices can be monitored with data updated at intervals of about 1 second.\*
- When InnovativeField Organizer is used with Azbil Corporation's HART communication interface
- During plant operation, online control valves are continuously diagnosed, and indexes for condition-based maintenance (CBM) of valves can be quantified.
- Plug&Play facilitates operations such as device registration and setup, and system reconfiguration if new devices are added.
- InnovativeField Organizer can be introduced without affecting DCS software simply.
- The status of devices is displayed in conformity with alarm standard 107 of the European user association NAMUR (hereinafter NAMUR NE107) and with Fieldbus Foundation FF912.

#### **Advantages**

- Supports quick and accurate plant startup by providing strong support for device connection checks, configuration/calibration, inspections, and loop checks before the plant starts.
- Once the plant has started operation, the operation status of field devices is monitored 24 hours a day, 365 days a year. By detecting field device abnormalities at an early stage, InnovativeField Organizer brings the opportunities to prevent unscheduled plant shutdown.
- InnovativeField Organizer assists plant managers to make the transition from time-based maintenance to conditionbased maintenance, allowing them to create appropriate maintenance plans based on the actual degree of deterioration of control valves as indicated by CV diagnostic data.

### **Function Overview**

#### **Display of Device Status**

The operation status of field devices is displayed in a tree format that corresponds to the management hierarchy or system configuration of the plant equipment. This format provides operators and maintenance staff with a device management screen that can be viewed easily, offering excellent convenience and device visibility.

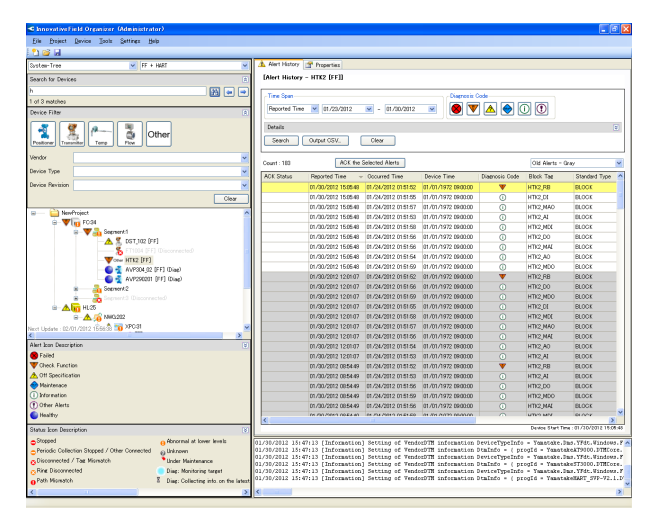

**Figure 1. Device Management Screen**

InnovativeField Organizer indicates device status in the device tree with symbols that comply with NE 107: 2006 issued by NAMUR, a European automation user organization. When an alert status is detected for a device, an alert symbol is displayed in the tree, and details are displayed with a timestamp and saved as alert history information. By double-clicking an on-going alert, further details about the alert can be checked.

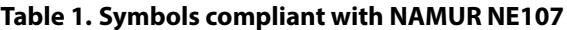

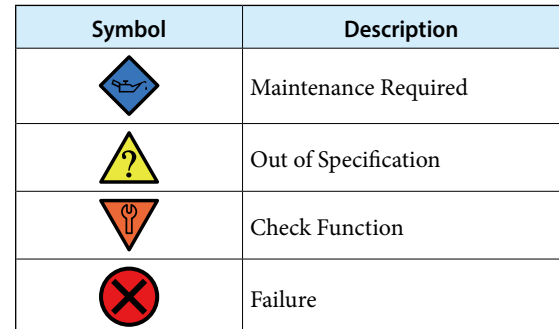

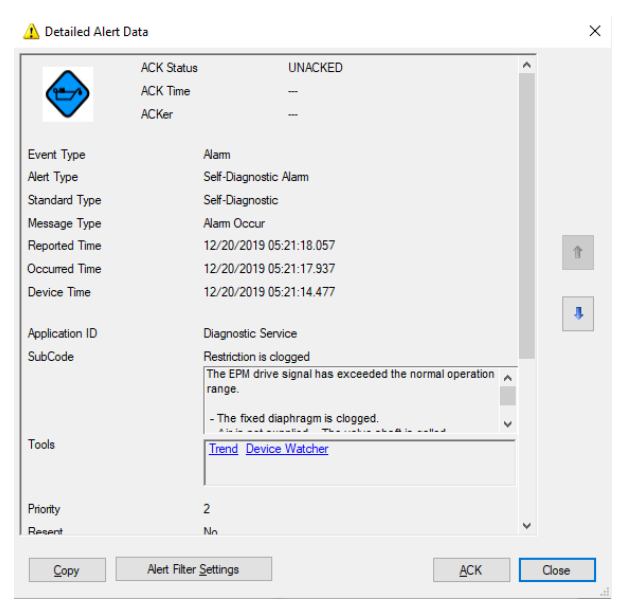

**Figure 2. Detailed Alert Data dialog box**

### **Major Alert**

If a major alert<sup>\*1</sup> that is urgent and requires the operator's attention is detected for a field device, it is possible to have the system issue an alert sound, turn on the LAN rotary beacon light,<sup>\*2</sup> or send a notification to the DCS.<sup>\*3 \*4</sup>

Notification that a major alert has been issued is sent to the DCS. The details of the alert will be displayed in the pop-up Major Alert window of InnovativeField Organizer.

- \*1: The user can specify which types of alerts are considered to be major alerts.
- \*2: The LAN rotary beacon light is sold separately.
- \*3: To use this function, an OPC server that can write data to the DCS is required.
- \*4: Do not use the DCS to change the value written to it in the major alert notification.

| <b>Current Major Alerts</b> |                          |               |                | Mute                             | D)          |  |
|-----------------------------|--------------------------|---------------|----------------|----------------------------------|-------------|--|
| Count: 8<br>Reported Time   | <b>Diagnosis</b><br>Coce | Device Tag    | <b>DCS</b> Tag | Value (SubCode)                  | Description |  |
| 02/28/2017 11:07:09         | ♠                        | <b>AVP302</b> |                | <b>TOTAL STROKE</b>              | The cum     |  |
| 02/28/2017 11:07:09         | ♠                        | <b>AVP302</b> |                | DEVIATION ALARM MINUS            | A deviatio  |  |
| 02/28/2017 11:07:09         | ♠                        | AVP302        |                | <b>MAX. TRAVEL SPEED MINUS</b>   | The maxi    |  |
| 02/28/2017 11:07:09         | ♠                        | AVP302        |                | <b>DEVIATION ALARM MINUS</b>     | A deviatio  |  |
| 02/28/2017 11:07:09         | A                        | AVP302        |                | <b>LOW IIN</b>                   | The input   |  |
| 02/28/2017 11:07:09         | ♠                        | AVP302        |                | MAX. TRAVEL SPEED MINUS          | The maxi    |  |
| 02/28/2017 11:07:09<br>Δ    |                          | <b>AVP302</b> |                | <b>LOW IIN</b>                   | The input   |  |
| <b>00-00-00-00-00-00-00</b> |                          | 145555        |                | <b><i><u>BARALARAAJA</u></i></b> |             |  |

**Figure 3. Major Alert**

#### **Device Memo**

A memo can be created for individual field devices and can be opened from the device tree for easy reference. The user can use device memos for purposes such as recording the installation date, adjustment history, or abnormal conditions, in order to manage devices.

### **Adjustment and Setting**

Field devices made by manufacturers other than Azbil Corporation can be adjusted and set using the device type manager (DTM) or Device Description (DD/EDD) provided by the field device manufacturer.

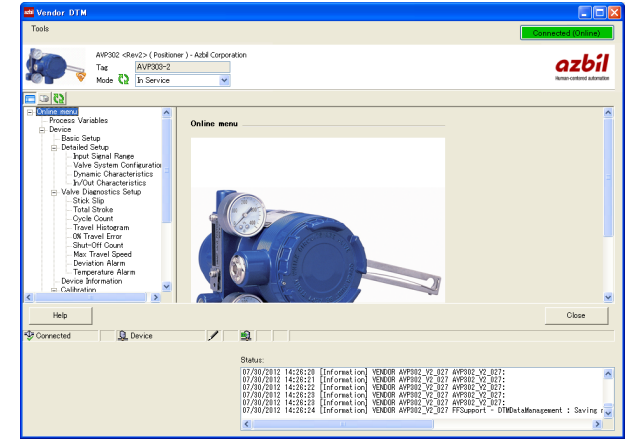

**Figure 4. DTM for Azbil Corporation's AVP302**

#### **Real-time Trends**

Multiple variables retained by HART devices (HART variables\*) can be easily monitored on the Trend tab.

The variables (8 max.) that can be obtained by HART command 3 or 9

"Real-time Trend" is a function for displaying selected HART variables in a continuously updated trend graph. No special settings are required, and the variables can be displayed simply by selecting the device.

Several graphs can be displayed simultaneously for a device, and the graphs can be used for many purposes, such as monitoring the actual valve travel or the device temperature, or monitoring and diagnosing impulse pipe clogging.

### **Tag Commissioning**

InnovativeField Organizer user can be easily and quickly checked whether exact field devices are connected or not. Then the report can be created.

### **Support for Loop Checks**

In preparation for trial operation and startup, Innovative-Field Organizer helps the user to quickly implement a variety of processes, from loop checking to adjusting individual devices and creating reports. Analog inputs (AI) and analog outputs (AO) of up to 50 devices can be checked simultaneously with automatic evaluation of the results, improving work efficiency significantly.

The following support functions are available.

#### ■ Device connection status

The user can check quickly whether HART devices are connected to the loops defined in the design and whether they are operating. This function is useful for checking the connection status of devices that were removed for maintenance.

#### **Commissioning**

For connected HART devices, basic parameters such as tag, vendor, and range can be quickly checked. This function ensures that users will not forget to reset a temporarily changed range.

#### ■ AI Check / AO Check

With the analog input (AI) check, the usual troublesome onsite 3- or 5-point check using a communicator or signal generator can be automated. In addition, the results are evaluated and recorded automatically in cooperation with the DCS.

With the analog output (AO) check\*, in cooperation with the DCS, output commands can be sent automatically, and the results are automatically evaluated, eliminating the need for a visual onsite check of control valve's travel. The AI or AO of up to 50 devices can be checked simultaneously, reducing work time significantly. This function is available for field devices that support HART command 40.

Automatic checking of the AO using the DCS is available for Advanced-PS, Harmonas-DEO, and Yokogawa Electric CEN-TUM. To execute this function, an OPC server that can change the values output from the DCS is required. If DCS outputs are changed manually from a DCS operator station, AO checks can be executed with a system other than Advanced-PS, Harmonas-DEO, and CENTUM. If PLUG-IN Valstaff is not installed, AO checks can be executed only if [Flow type] (I/O characteristics) is set to "Linear" for the positioner.

#### **Progress**

The progress of the loop check (device connection status, commissioning, AI/AO check) can be checked for each device.

| Search_                 | Report                                       |              |                |       |                             |          | Progress rate 100% |        | 18/16       | Clear   |     |        | Settings    |            | Execute       | Manual Execute      |
|-------------------------|----------------------------------------------|--------------|----------------|-------|-----------------------------|----------|--------------------|--------|-------------|---------|-----|--------|-------------|------------|---------------|---------------------|
|                         |                                              |              |                |       |                             |          |                    |        |             |         |     |        |             |            |               |                     |
| Device Status           | Commissioning Al Check AO Check Progress     |              |                |       |                             |          |                    |        |             |         |     |        |             |            |               |                     |
| □ Select All            | SP <sub>12</sub><br>$\vee$ $\Box$ Round Trip |              |                |       | Max, Num, of Running Device |          | n                  | F.     |             |         |     |        |             |            |               | Count 16            |
| Device Tag              | Unit                                         |              |                | 4mA   |                             |          |                    | 12mA   |             |         |     | 20mA   |             |            | <b>Result</b> | Date and Time       |
|                         |                                              |              | Set            | Dev   | <b>Zbus</b>                 | PV       | Set                | Dev    | <b>Xbus</b> | PV      | Set | Dev.   | <b>Zbus</b> | PV         |               |                     |
| GTX00101                | U1                                           | ia)          | z              | 4.000 | 3918                        | $-0.010$ | 12                 | 12,000 | 12,000      | 69,000  | 20  | 20.000 | 19.938      | \$9.930 OK |               | 01/19/2018 14:34:33 |
| (GTXMML)                |                                              | $\leftarrow$ |                |       |                             |          |                    |        |             |         |     |        |             |            |               |                     |
| GTX00102                | ωı                                           | ⇒            | ¥              | 4.000 | 3958                        | $-0.010$ | 12                 | 12.000 | 11.998      | 49.990  | 20  | 20.000 | 19.938      | 100 010 OK |               | 01/19/2018 14:34:34 |
| (GTX00012)              |                                              | 4            |                |       |                             |          |                    |        |             |         |     |        |             |            |               |                     |
| GTX00103                | ш                                            | ia)          | $\overline{1}$ | 4.000 | 3998                        | 0.010    | 12                 | 12.000 | 11.998      | 49.998  | 20  | 20.000 | 19,998      | \$9,930 OK |               | 01/19/2018 14:34:34 |
| GTX000131               |                                              | da           |                |       |                             |          |                    |        |             |         |     |        |             |            |               |                     |
| GTX0000                 | ш                                            | us-          | $\epsilon$     | 4.000 | 4.000                       | 0.010    | 12                 | 12.000 | 11998       | 49,998  | 20  | 20,000 | 19.997      | \$9,980 OK |               | 01/19/2018 14:34:32 |
| (GTX00014)              |                                              | à.           |                |       |                             |          |                    |        |             |         |     |        |             |            |               |                     |
| GT2000105               | U1                                           | щă           | ı              | 4.000 | 4.012                       | 0.010    | 12                 | 12,000 | 12.002      | 59,918  | 20  | 20.000 | 20.013      | 100.020 OK |               | 01/19/2018 14:34:35 |
| (GTX00015)              |                                              | à.           |                |       |                             |          |                    |        |             |         |     |        |             |            |               |                     |
| GTX00106                | U1                                           | щě           | ı              | 4.000 | 4,010                       | 0.010    | 12                 | 12,000 | 12.002      | 50,000  | 20  | 20.000 | 20.010      | 100.010 OK |               | 01/19/2018 14:34:33 |
| (6T <sub>X</sub> 00016) |                                              | ÷            |                |       |                             |          |                    |        |             |         |     |        |             |            |               |                     |
| GTX00107                | U1                                           | m)           | z              | 4.000 | 4.010                       | 0.010    | 12                 | 12,000 | 11.998      | 49.990  | 20  | 20.000 | 19.935      | \$9.970 OK |               | 01/19/2018 14:34:35 |
| (GTX00017)              |                                              | 4            |                |       |                             |          |                    |        |             |         |     |        |             |            |               |                     |
| GTX00108                | ш                                            | aş.          | ٠              | 4.000 | 3.958                       | 0.010    | 12                 | 12,000 | 12,000      | 49.998  | 20  | 20.000 | 20.010      | 100 010 OK |               | 01/19/2018 14:34:35 |
| (GTX00018)              |                                              | 4            |                |       |                             |          |                    |        |             |         |     |        |             |            |               |                     |
| GTX00109                | UΙ                                           | u)           | <b>A</b>       | 4000  | 4,010                       | 0.010    | 12                 | 12,000 | 12,000      | 50,000  | 20  | 20.000 | 20,010      | \$9,930 OK |               | 01/19/2018 14:34:37 |
| <b>GTX000191</b>        |                                              | da.          |                |       |                             |          |                    |        |             |         |     |        |             |            |               |                     |
| GTX00118                | U1                                           | 唤            | $\epsilon$     | 4.000 | 3.998                       | $-0.010$ | 12                 | 12,000 | 11998       | 49,998  | 20  | 20.000 | 19.997      | \$9,980 OK |               | 01/19/2018 14:34:37 |
| (GTX00010)              |                                              | da           |                |       |                             |          |                    |        |             |         |     |        |             |            |               |                     |
| GT200011                | U1                                           | щă           | ı              | 4.000 | 4.012                       | 0.010    | 12                 | 12,000 | 12.002      | Stittle | 20  | 20,000 | 20.013      | 100010 OK  |               | 01/19/2018 14:24:39 |
| (GTX00011)              |                                              | ç.           |                |       |                             |          |                    |        |             |         |     |        |             |            |               |                     |

**Figure 5. AI Check screen (while multiple devices are being checked)**

#### **Support for Interlock Test and Sequence Tests**

InnovativeField Organizer provides a batch handling tool for outputting simulated signals. When an InnovativeField Organizer user executes the DCS Interlock Test or Sequence Test, this tool can be used to instruct simulated signal output to many field devices in one operation. With conventional methods, many people would be required in order to input simulated signals to multiple field devices. This function is available for HART devices that support HART command 40.

#### **Automated report generation of device parameters**

Usually, after completing adjustment of field devices and before starting operation at a plant, workers must collect parameter data from all the field devices and record this master data in a register.

Until now workers have had to go around to each individual device, but using InnovativeField Organizer enables them to record the parameters of multiple devices in one batch, and it automatically creates data reports.

The parameters defined by the data report output function of DTM or DD provided by device vendors are output.

#### **HART Variables Historian (optional)**

Regardless of the device type, variables retained by HART devices (HART variables\*) can be stored as continuous history data for the long term and can be displayed in trend graphs. On the graphs, operations such as checking the correlation with other devices and searching for data by a timestamp or tag are possible. In addition, history data can be utilized in Microsoft Excel.

Variables (8 max.) that can be obtained by HART command 3 or 9.

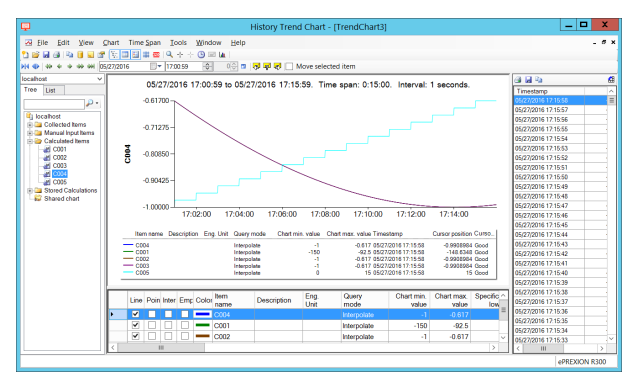

**Figure 6. HART Variables Historian Screen (optional)**

### **HART Variable Bridge (optional)**

Using this software, the DCS, the plant information management system (PIMS), and other host computers can use up to eight HART variables that InnovativeField Organizer collects in real time from field devices using HART command 3 or 9.

The HART Variable Bridge provides an OPC server function that enables a host computer to access up to eight HART variables of a field device collected by InnovativeField Organizer. The host computer can read the HART variables using OPC DA or OPC UA.

In addition, when a DOPC IV controller is used in the Harmonas-DEO or Advanced-PS DCS system, by connecting InnovativeField Organizer to the DCS control network, the collected HART variables can be transferred to DOPC IV variables which can be used by the DCS as data in operations. Also, if Harmonas-DEO R510 or later and DOPC IV R5.0 or later are used, valve travel data retained by a HART-compatible Smart Valve Positioner model AVP300 or AVP700 can be displayed on the faceplate of a regulatory control point or an analog output (AO) point. Note that if HART communication is interrupted due to an InnovativeField Organizer restart or electromagnetic noise, updates of DOPC IV's HART data and OPC communication with the host computer will stop.

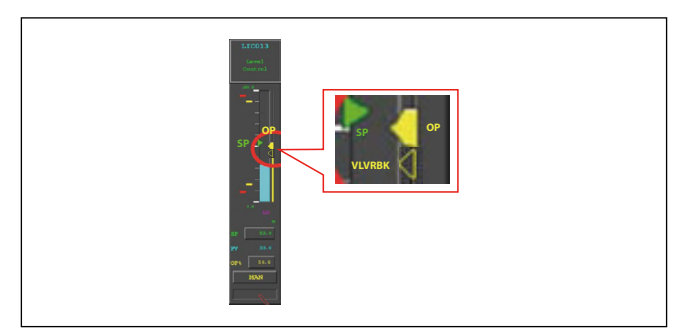

**Figure 7. PID faceplate displaying control output and valve travel**

### **Diagnostics Application**

In addition to the internal self-diagnostics executed by field devices, sophisticated device-specific diagnostic mechanisms and management functions specially made for the devices, which cannot be realized by a DTM only, are provided as optional plugin applications for InnovativeField Organizer.

### ■ PLUG-IN Valstaff (Control Valve Diagnostic Main**tenance Support Package)**

PLUG-IN Valstaff makes the major valve management functions of Valstaff, Azbil Corporation's control valve maintenance support system, available on InnovativeField Organizer. In combination with Azbil's AVP Smart Valve Positioner, PLUG-IN Valstaff provides online CV diagnostics, positioner auto-setup, automated step response test, and valve signature test.

See SS2-PVS600-0001 for details on PLUG-IN Valstaff.

### **System Configuration**

#### **For Advanced-PS (TDCS3000)**

Digital field devices and InnovativeField Organizer can be connected using HART communication.

If process controller I/O modules are the base unit type, HART-compliant I/O modules (BU100H series) can be mounted on them.

BU100H modules are mounted in communication slots that connect to digital field devices (HART). The modules and InnovativeField Organizer are connected using a device communication network (Ethernet).

With the OPC communication function of the HART Variable Bridge, the HART variables that InnovativeField Organizer collects in real time from field devices using HART command 3 or 9 can be sent to an OPC client system such as the PIMS (host computer).

If a DOPV IV controller is used in Advanced-PS (Rel.43X/53X), by connecting InnovativeField Organizer to an UCN-EX network, the collected HART variables can be transferred to DOPV IV variables which can be used by Advanced-PS as data in operations.

#### **Notes**

- Basically, one InnovativeField Organizer can be connected to one UCN or UCN-EX network.
- If one InnovativeField Organizer is connected to multiple UCN or UCN-EX networks, make sure to set different node numbers for the controllers when configuring the system.
- To use InnovativeField Organizer connected to the LCN control network so that the collected HART variables can be used as Advanced-PS data, InnovativeField Organizer must be installed on a standard workstation sold by Azbil.

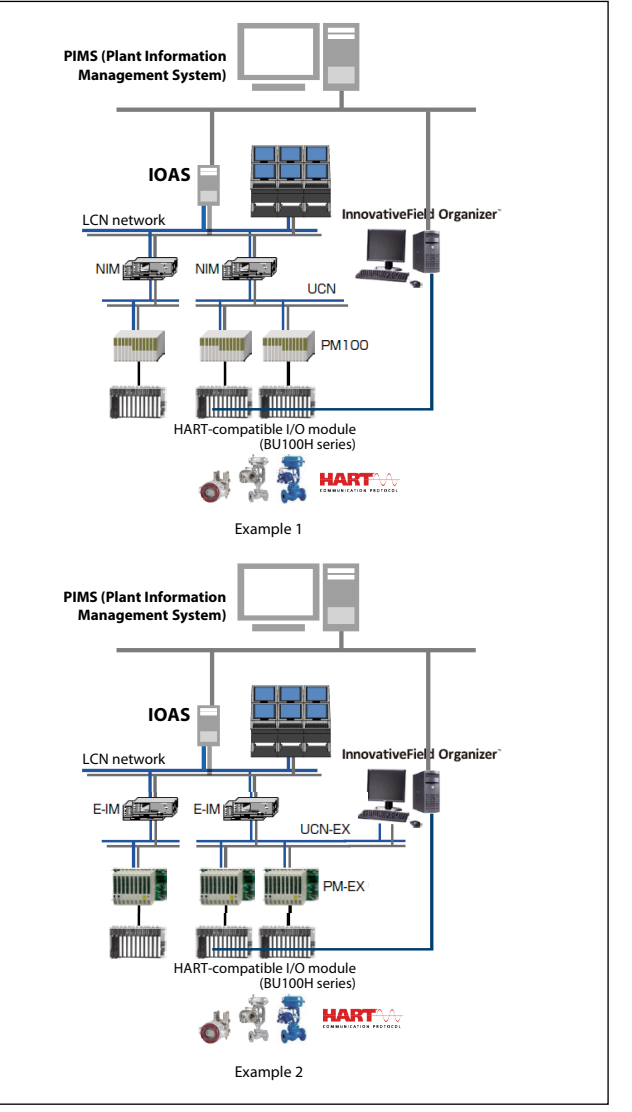

**Figure 8. Configuration for Advanced-PS/TDCS3000**

Digital field devices can be connected to InnovativeField Organizer using HART communication.

For HART communication, HART-compliant I/O modules (BU100H series) can be mounted on the base unit I/O modules connected to the process controllers. BU100H modules are mounted in communication slots that connect to digital (HART) field devices. The modules and InnovativeField Organizer are connected using a device communication network (Ethernet).

With the OPC communication function of the HART Variable Bridge, the HART variables that InnovativeField Organizer collects in real time from field devices using HART command 3 or 9 can be sent to an OPC client system such as the PIMS (host computer).

If a DOPC IV controller is used, by connecting Innovative-Field Organizer to the DEO control network, the collected HART variables can be transferred to DOPC IV variables and used by Harmonas-DEO as data in DCS operation. Furthermore, if Harmonas-DEO R510 or later and DOPC IV R5.0 or later are used, valve travel data retained by a HART-compatible Smart Valve Positioner model AVP300 or AVP700 can be displayed on the faceplate of a regulatory control point or an analog output (AO) point.

#### **Notes**

- One Harmonas-DEO system can include only one InnovativeField Organizer.
- To use InnovativeField Organizer connected to the DEO control network so that the collected HART variables can be used as Harmonas-DEO data, InnovativeField Organizer must be installed on a standard workstation sold by best the communication control of the proper in the poper in the poper in the poper in  $Azbi1$ .

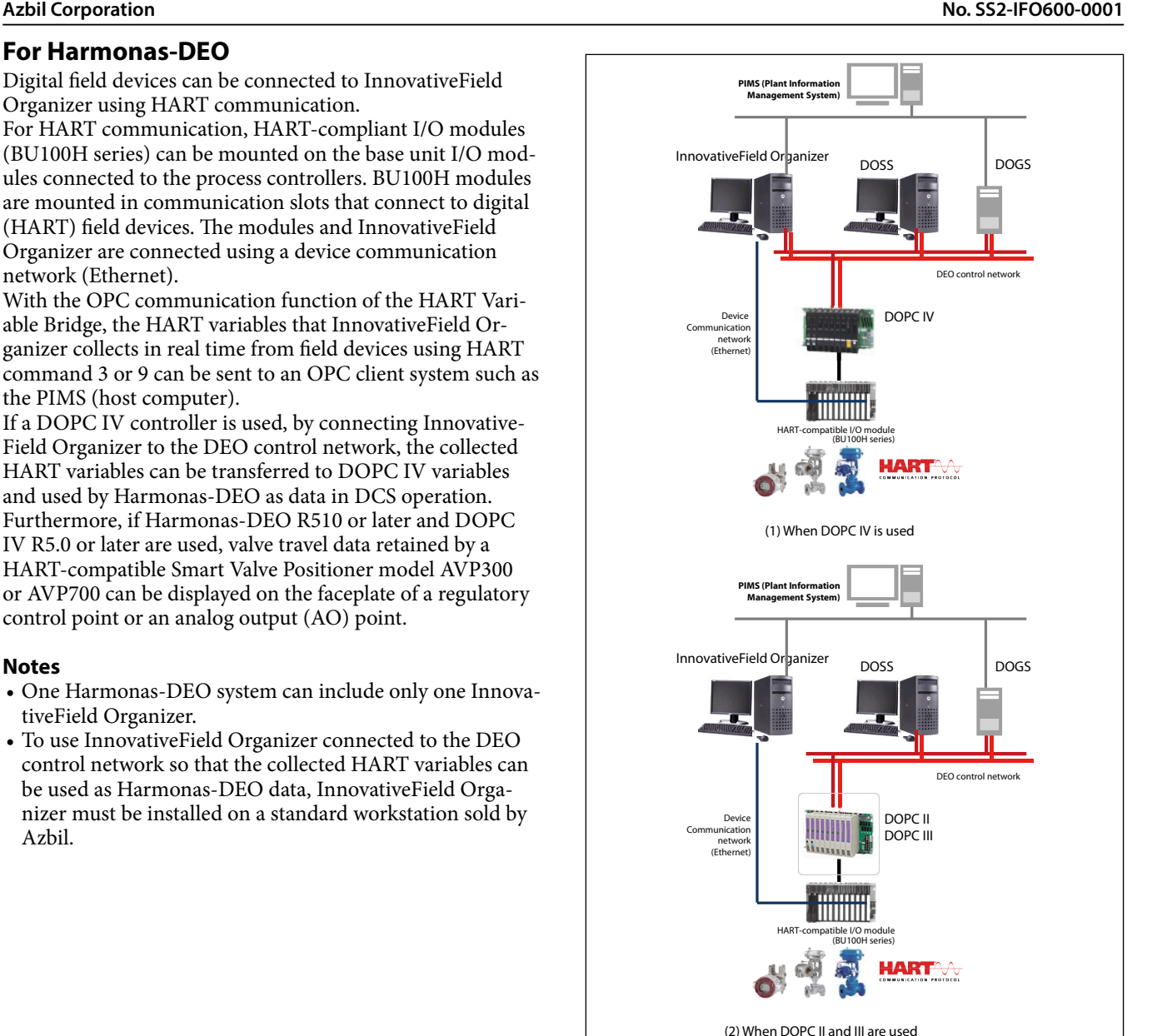

**Figure 9. Configuration for Harmonas-DEO**

#### 1. HNU (HART Network Unit)

By using a HART Network Unit (HNU), HART-compliant digital field devices can be connected to InnovativeField Organizer regardless of the type of the DCS. The AI/AO terminals or relay terminals of the DCS are con-

nected to the HNU with analog wiring, and an Ethernet device communication network is used to link the HNU to InnovativeField Organizer.

With the OPC communication function of the HART Variable Bridge, the HART variables that InnovativeField Organizer collects in real time from field devices using HART command 3 or 9 can be sent to an OPC client system such as the PIMS (host computer).

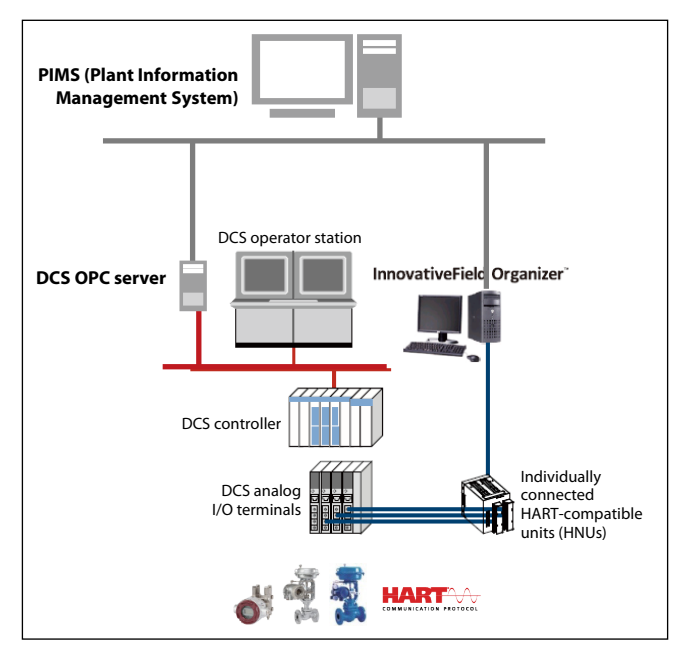

#### **Figure 10. System configuration which is independent from DCS**

For examples of connection between an HNU and DCS I/O devices from various vendors, please contact us.

#### 2. HART modem

Commercially available HART modems can be used as the communication interface between InnovativeField Organizer and HART devices.

Connect the HART modem to the COM port of Innovative-Field Organizer, and the HART modem banana plugs to the DCS's analog input and output lines. By connecting multiple HART modems to InnovativeField Organizer, up to 4 HART devices can be connected.

This portable device diagnostic tool can be used to check device operation before InnovativeField Organizer is installed.

#### **Notes**

- A HART modem connection cannot coexist with an Ethernet connection to a BU100H HART I/O module or HART Network Unit (HNU) in the same InnovativeField Organizer system.
- To connect a HART communicator if a HART modem connection is established, disable HART communication (periodic data collection) using InnovativeField Organizer before connecting the HART communicator.
- If multiple HART modems are connected to Innovative-Field Organizer, the same number of interfaces (USB) as the number of connected modems is needed.

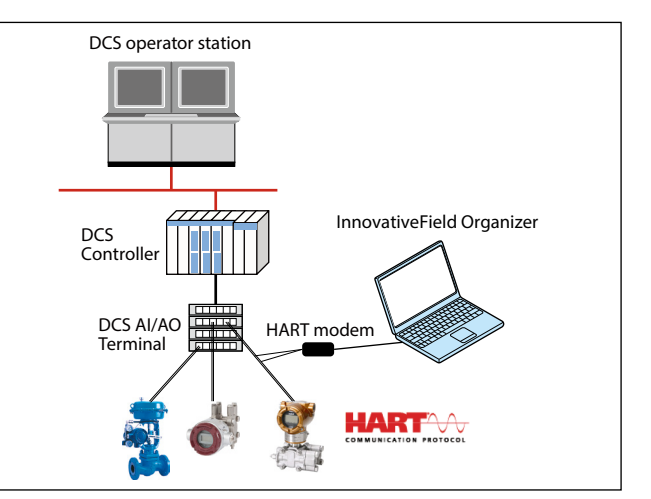

**Figure 11. System configuration via a HART modem**

- Note: For a HART modem connection, a commercially available HART modem is needed. The computer must have an interface (USB port) for a HART modem connection. Azbil Corporation has verified compatibility with the HART modems listed below. For connection to modems other than the following, contact the azbil Group. For positioner models AVP302/202/102 that do not have a HART certification label on the main unit, please use the Bell202 modem provided by M-System Co. Please note that not all computer platforms and field devices are guaranteed to be compatible with the tested modems. • VIATOR USB HART Interface made by Pepperl+Fuchs. (Note that an RS232-USB converter cannot be used.) • Bell202 modem (model: COP-HU) by M-System Co.
	- USB HART Modem, Isolated (model: HM-USB-ISO) by ProComSol, Ltd.

### **System Specifications**

#### **Table 2. Application specifications**

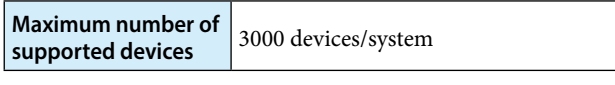

Throughput performance of HART Variable Bridge

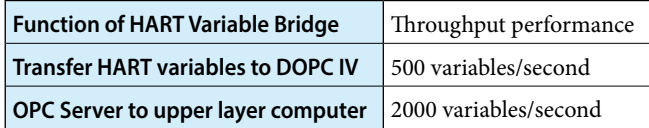

Transfer speed of HART variables to DOPC IV of HART Variable Bridge

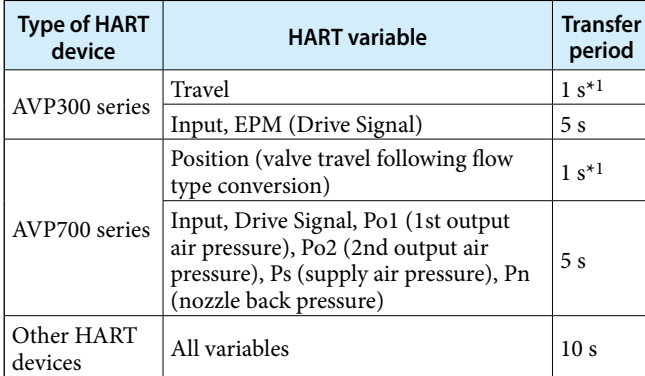

\*1. The valve opening indicator on the faceplate on DOSS (DCS Operator Station) updates every second. Note that it takes a few seconds to be reflected to the valve opening indicator after changing OP value.

Configurable read period of HART Variable Bridge by OPC Client

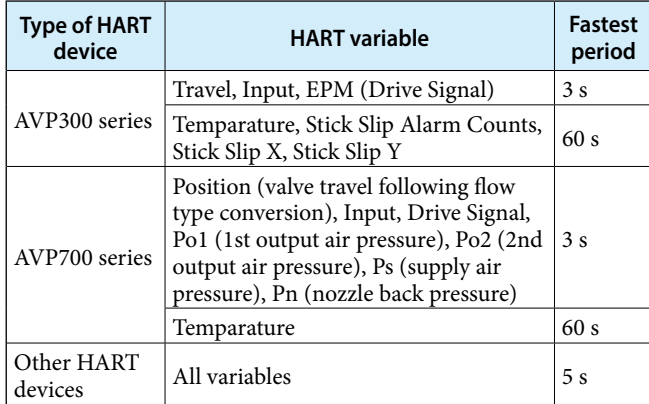

Please use cash read to reduce OPC Server load of HART Variable Bridge.

#### **Table 3. Computer platform operating environment (if InnovativeField Organizer is not connected to the DEO control network)**

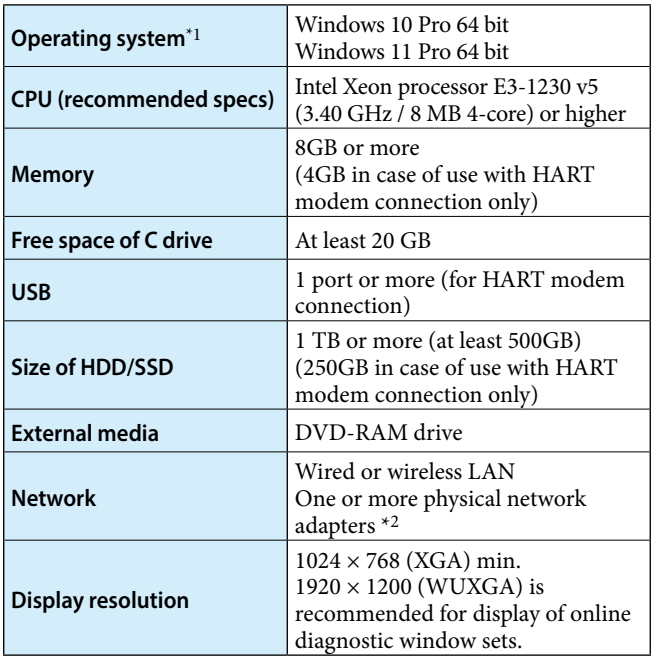

\*1 Operation with these operating systems is guaranteed as of August 2023. Since the operating systems are continually updated, future operation cannot be guaranteed.

\*2 Wired LAN is required. If the computer is connected to a HART modem, wireless LAN can be used.

Note: Any anti-virus software can not be installed.

Note: To use the report function, Microsoft Excel (not included) is necessary.

If you purchase an Office 2019 PC, please select Office for business, not for personal use.

Please purchase one of the following programs.

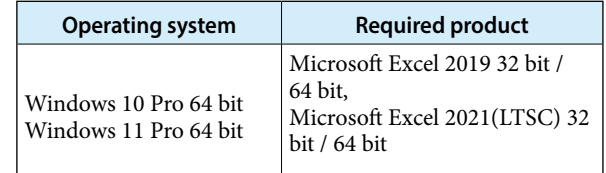

- Note: Do not install any software other than software specified by Azbil Corporation that is required for running Innovative-Field Organizer.
- Note: There are rules for the settings of the user account on the PC on which InnovativeField Organizer is installed. Please contact us for details.
- Note: There are rules for the IP addresses used by the devices that make up the system. The system will not operate in an environment where these IP addresses cannot be used. Please contact us for details.
- Note: When installing or upgrading InnovativeField Organizer, do not connect a writable removable drive (external HDD/SSD, etc.). There is no problem with connecting a DVD drive.

### **Specifications**

#### **Table 4. Standard workstation specifications**

Note: If InnovativeField Organizer is connected to the DEO control network, and if HART Variable Bridge is used to utilize the collected HART variables in Harmonas-DEO, a workstation of the model shown below is required.

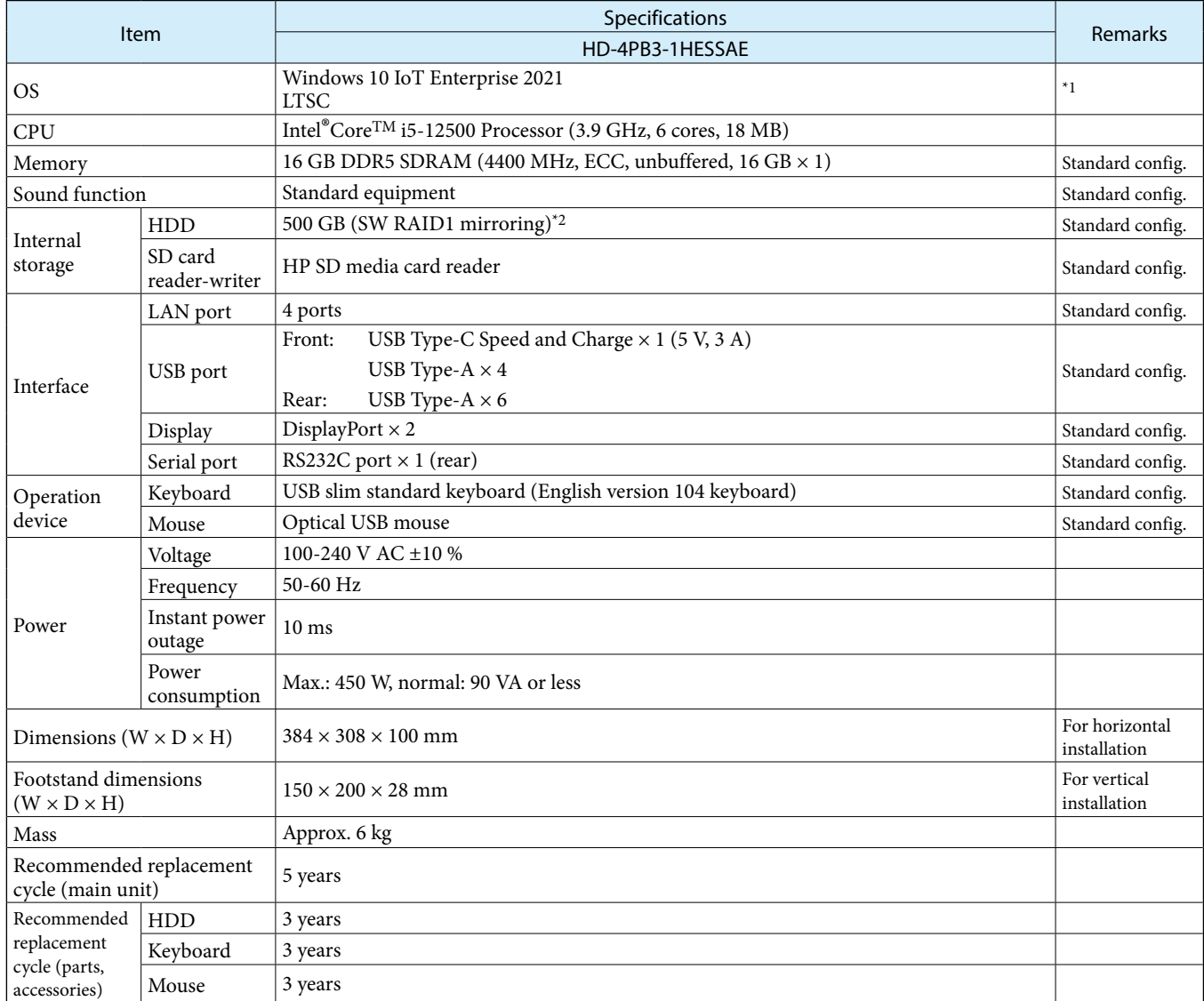

*\*1. When the product is shipped, the C drive is formatted to have a maximum capacity of about 446 GB.*

*\*2. The OS is an embedded licensed version. Therefore, it can be used only with an Azbil system like Harmonas-DEO.*

### **License System**

#### **InnovativeField Organizer**

#### **Table 5. InnovativeField Organizer base license**

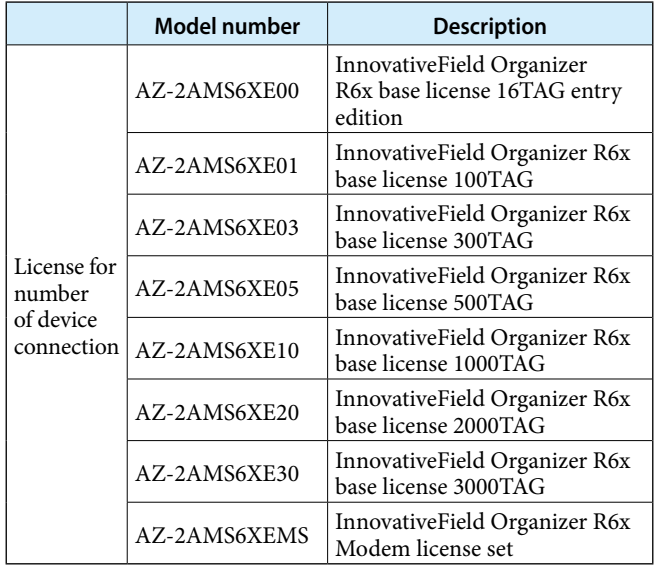

#### **Table 6. InnovativeField Organizer AVP limited license for PLUG-IN**

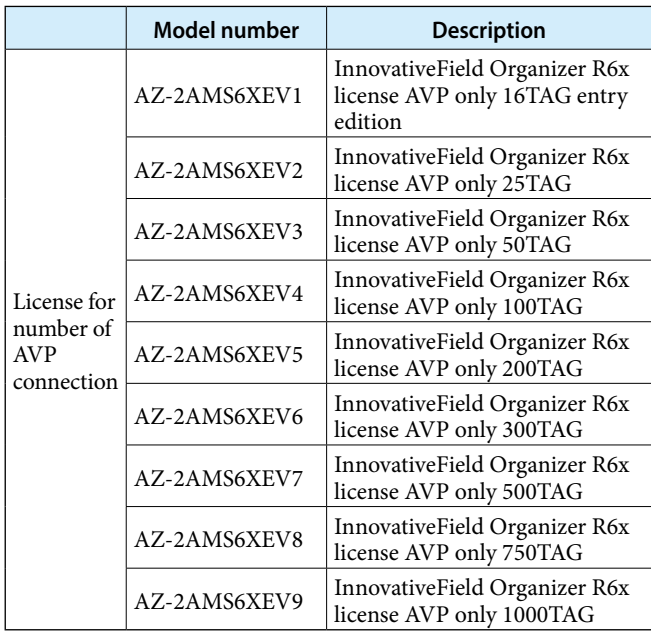

#### **Table 7. InnovativeField Organizer DCS connection license**

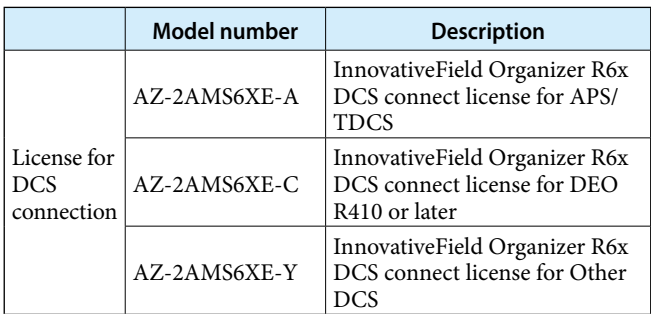

#### **Table 8. InnovativField Organizer TAG extension license**

After InnovativeField Organizer is installed, this license is used to increase the number of connected devices.

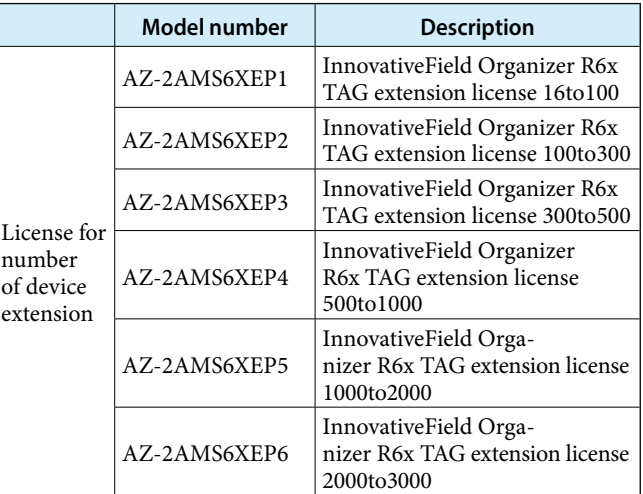

#### **Table 9. InnovativField Organizer AVP limited extension license**

After InnovativeField Organizer is installed, this license is used to increase the number of connected AVPs.

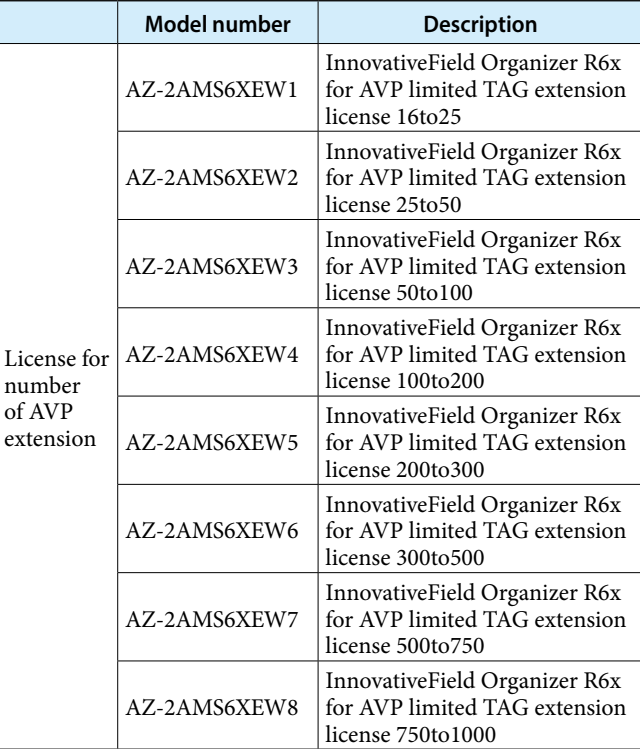

#### **Table 10. InnovativeField Organizer optional license**

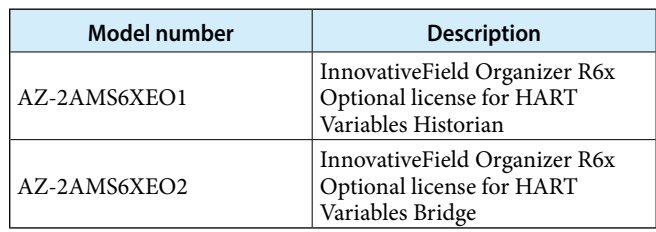

\* If both the HART Variables Bridge and HART Variables Historian are used in a system, set the HART Variables Historian to collect all variables on a 60-second or longer cycle.

#### **PLUG-IN Valstaff**

#### **Table 11. PLUG-IN Valstaff base license**

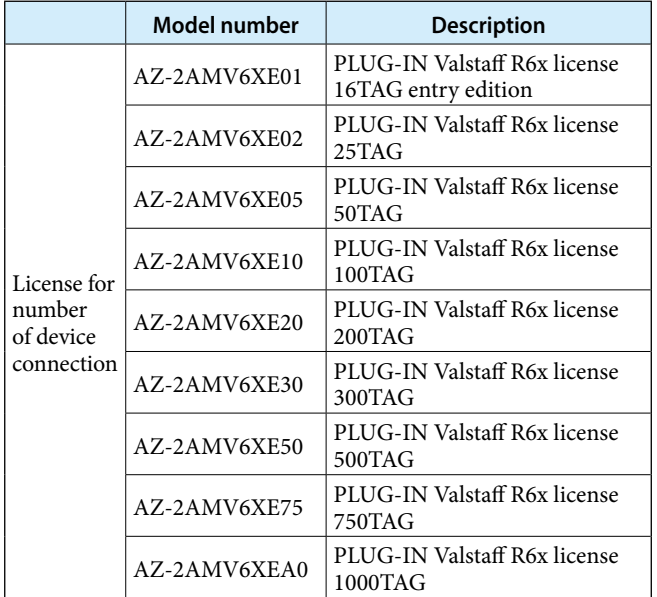

#### **Table 12. PLUG-IN Valstaff DMS connection license**

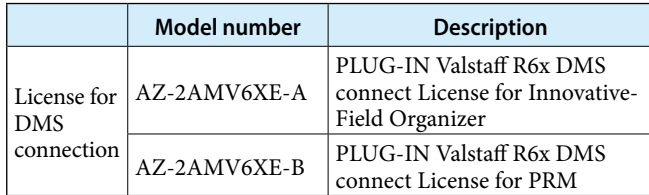

#### **Table 13. PLUG-IN Valstaff TAG extension license**

After PLUG-IN Valstaff is installed, this license is used to increase the number of connected devices.

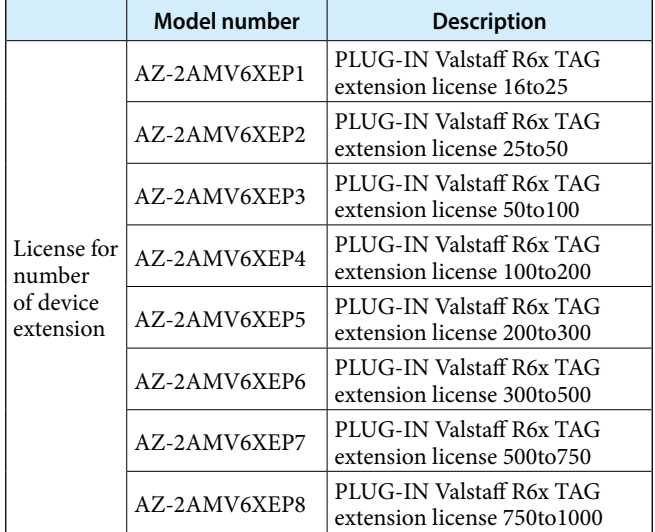

### **External Storage**

Automatic backup and external storage is available for control valve diagnostic data collected by PLUG-IN Valstaff operating in InnovativeField Organizer. If PLUG-IN Valstaff is used, be sure to install an external storage device when introducing the system. If diagnostic data is backed up to the external storage, the data can be accessed from other PCs simply by connecting the external storage, which is convenient for analysis. For automatic back-up, the user can use the following operability-confirmed external storage media.

- Tandberg Data Inc. RDX QuikStor External USB Docking Station Model: 8782
- Tandberg Data Inc. RDX QuikStor Cartridge (Memory: 1 TB) Model: 8586

Tandberg Data Inc. web site:

http://www.tandbergdata.com/us/

#### **Notes**

When automatic backup to an external storage device is used, it is necessary to keep the PC safe. However, do not install anti-virus software on the PC used for InnovativeField Organizer. (The installation of anti-virus software specified by Azbil on standard PCs sold by Azbil is excluded.) Check for viruses remotely from another PC.

Also, if an external storage device whose operation we have not checked is used, Azbil Corporation cannot guarantee its operation or the integrity of the data. If the lack of a guarantee is acceptable and an external storage device which we have not checked is used, please use a device that meets the following conditions at a minimum.

- No special software is required to operate the device (do not install any software other than what is specified by Azbil Corporation on the PC used for InnovativeFieldOrganizer).
- This device does not incorporate a security function.

### **About icons for safety precautions**

The safety precautions described in this document are indicated by the following icons.

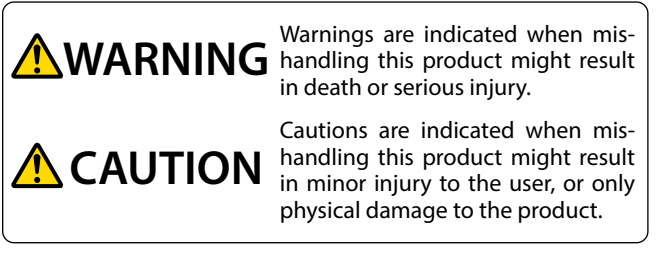

#### **Example**

- The indicated action is prohibited. ۰۱
- Q Be sure to follow the indicated instructions.

#### **Safety precautions**

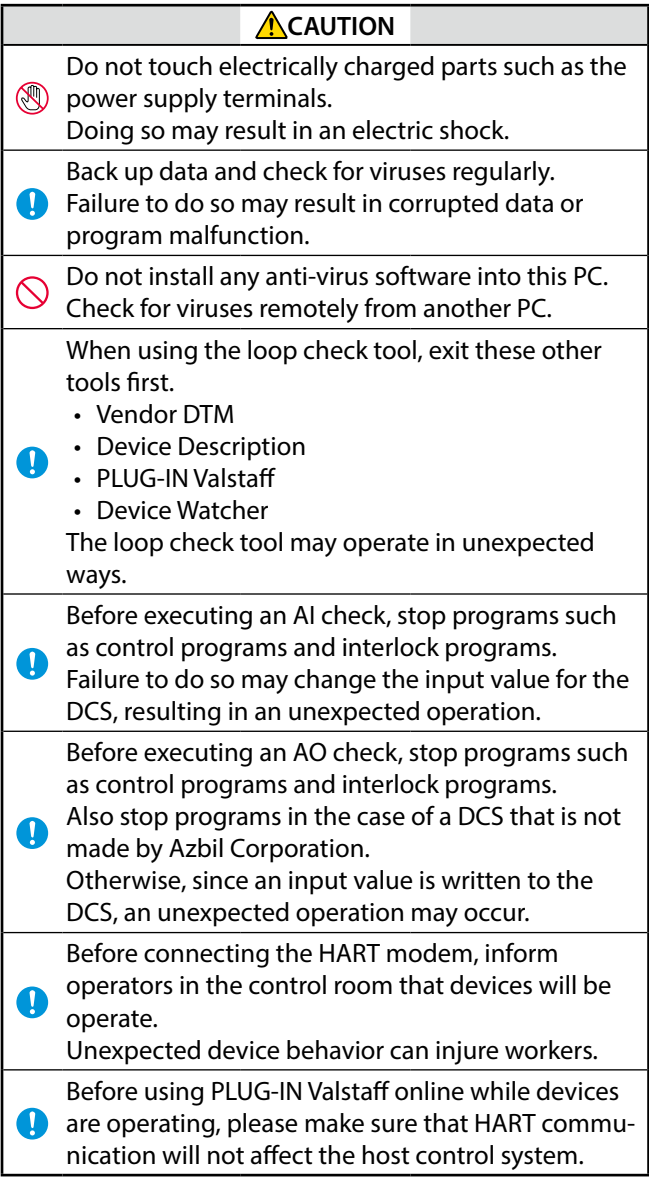

• InnovativeField Organizer and Valstaff are trademarks of Azbil Corporation.

- FOUNDATION™ is a trademark of FieldComm Group.
- HART<sup>®</sup> is a registered trademark of FieldComm Group.
- Windows 10 Pro and Excel are registered trademark or trademark of Microsoft Corporation in the United States and other countries.
- Other product names, model nos., and company names may be trademarks of the respective company.

Please read "Terms and Conditions" from the following URL before ordering and use. **https://www.azbil.com/products/factory/order.html**

*Specifications are subject to change without notice.*

## **Azbil Corporation Advanced Automation Company**

1-12-2 Kawana, Fujisawa Kanagawa 251-8522 Japan URL: https://www.azbil.com/

(14)

azbil